# **FICHE PRATIQUE**

### **Créer une fiche Google Business Profile**

### **1 Avantages et objectifs**

### **GMB, c'est quoi ?**

Il s'agit d'un outil gratuit permettant de référencer votre commerce sur Google (et Google Maps) et ainsi vous rendre visible sur les recherches locales.

Il permet :

- D'être présent sur les résultats de recherche Google / Google Maps
- De renseigner ses informations et modes de contact
- De recevoir des avis clients et y répondre
- mettre en avant ses produits/services et son site internet

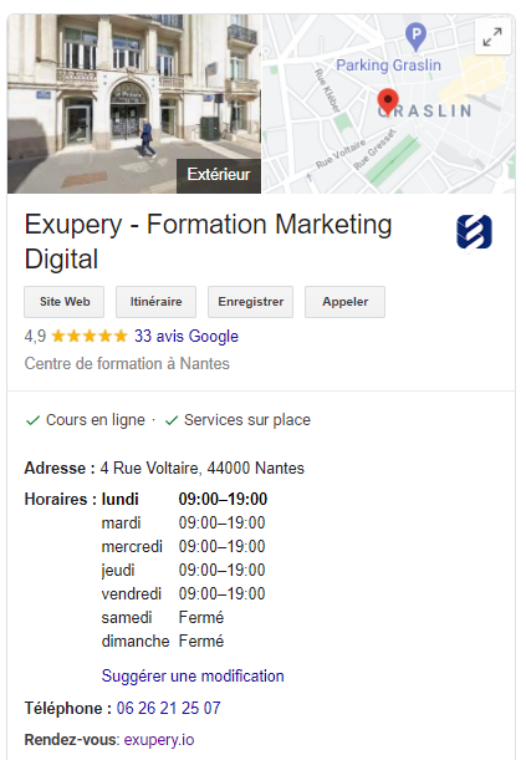

#### **Que retrouvons-nous sur une fiche Google My business**

De nombreuses informations sont présentes sur une fiche Google My Business telles que : Nom photos, adresse, plan sur Google Map, Lien vers le site web, les avis des internautes, les attributs, les horaires, le numéro de téléphone, la prise de rendez-vous, et beaucoup d'autres…

#### **Considérez votre fiche Google My Business comme votre carte de visite locale sur internet.**

Si votre établissement est présent dans plusieurs villes, quartiers, adresses, il est indispensable de créer une fiche pour chaque localisation.

#### **Un Google My Business bien référencé :**

- Fiche propriétaire
- 100% de complétion
- Des horaires (même exceptionnelles)
- Des posts réguliers
- Des produits ou services optimisés SEO
- Une FAQ
- Des images à jour

## **FICHE PRATIQUE**

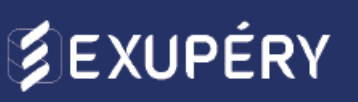

- Des attributs
- Des avis (positifs et nombreux, avec des réponses adaptées et personnalisées)

**Vous pouvez également utiliser des outils tels que [LocalRanker](https://localranker.fr/) pour auditer et vous aider dans le référencement de votre fiche.**

### **2 Créer et optimiser votre fiche Google My Business**

### **Création de la fiche** Pour se faire, vous devez absolument détenir une adresse Google Ajoutez votre établissement sur Revendiquez une fiche déjà créer sur Google google Rechercher et gérer votre établissement Suggérer une modification · Vous êtes le propriétaire de cet établissement ? Q Saisissez le nom Vous ne trouvez pas votre établissement ? Aioutez votre établissement sur Google

Indiquez ensuite les informations suivantes :

- Votre identité (Nom de l'établissement)
- La catégorie de votre activité
- Votre adresse complète
- Votre position sur Google Map
- Vos coordonnées

Pour la finalisation, vous serez amené à vérifier vos informations en sélectionnant une méthode d'envoi d'un code de validation.

#### **Optimisation de la fiche**

Renseigner le plus d'informations possibles permettra à votre fiche d'être bien référencée. Il ne faut pas faire d'impasse sur les éléments demandés.

## **FICHE PRATIQUE**

# **SEXUPÉRY**

### **Catégories**

Jusqu'à 9 catégories sont possibles sur GMB, mais l'idéal est d'en choisir entre 3 et 5. Indiquez un maximum de catégories par lesquelles les internautes pourront vous rechercher.

Ces choix aideront dans le référencement de votre fiche Google My Business

### **Description**

Utilisez un maximum de mots clés relatifs à votre activité. Vous avez 750 caractères autorisés. Utilisez-les à bon escient. Faites comprendre votre activité et vos motivations. Soyez authentique et laissez paraître vos valeurs.

#### *Attention, n'y incluez pas de promotion*

#### **Photos**

Soyez attirant ! Afin de présenter au mieux votre entreprise, ajoutez des photos.

- Le logo de l'entreprise
- La façade de votre établissement
- L'intérieur / vos bureaux / votre commerce
- Vos produits / vos services
- Votre équipe

*Les fiches ayant des photo ont un taux de clic d'en moyenne 35% plus élevé que les autres fiches.*

#### **Site web**

Ajoutez votre site web.

Si vous n'en n'avez pas, renseignez la page de votre établissement sur un annuaire ou une autre page que vous souhaitez mettre en avant.

#### **Attributs**

Ils donnent des informations supplémentaires sur votre établissement. Par exemple :

- accès wi-fi
- moyens de paiement possibles
- Accès aux personnes à mobilité réduite...

*Attention, certains attributs ne sont disponibles que pour des secteurs d'activité bien précis*

### **l'algorithme Google My Business**

### Comment Google détermine-t-il le classement des résultats Google My Business ? 3 axes importants à savoir :

- La pertinence des résultats de recherche Les informations complètes et détaillées permettent à Google de mieux comprendre l'offre de votre établissement. Plus votre offre correspond à la recherche de l'internaute, plus elle sera mise en avant sur la page résultat.
- La prise en compte de la distance

Google va comparer la distance entre l'utilisateur et deux entreprises similaires. Si en recherchant une entreprise, l'internaute ne mentionne pas de localité, Google lui proposera l'entreprise correspondante la plus proche.

### ● La popularité de l'établissement

La popularité de votre établissement auprès du grand public va influencer le résultat de recherche. Plus votre établissement est populaire, mentionné sur des sites web, articles, plus il sera mis en avant dans les résultats.

### **Gérer et animer sa fiche Google My Business**

Animer votre fiche vous permet d'obtenir un encart plus important sur la page des résultats de recherche. C'est un gage de fraîcheur et preuve que l'établissement est toujours en activité.

**Poster des actualités & événements →** Grâce à la fonctionnalité "Posts", vous avez la possibilité de partager des actualités et événements qui remonteront dans les résultats de recherches et vous rendront encore plus visible. Par exemple : une rénovation, un nouveau produit ou service, une promotion, un article en click & collect...

### **Conseil**

Il est possible d'ajouter un ou plusieurs boutons d'appel à l'action à votre fiche mais également aux posts et événements que vous partagez. Soyez attentifs à ce qu'ils restent pertinents pour engager le visiteur.

### **FICHE PRATIQUE**

## **SEXUPÉRY**

**Ajouter des photos de l'établissement →** Ajoutez vous-même des photos aussi attrayantes que possible de l'extérieur comme de l'intérieur de votre commerce. Cela aidera vos visiteurs à vous trouver plus facilement mais également à voir davantage de contenu.

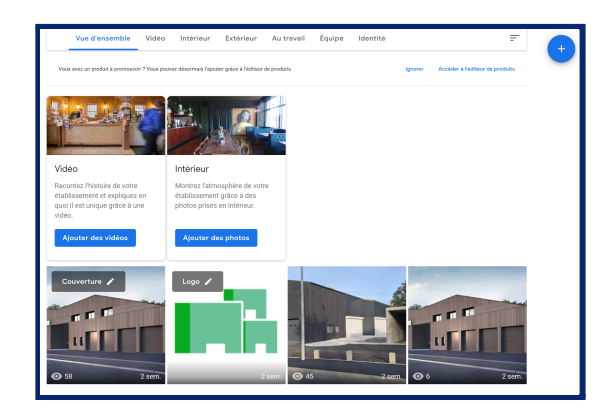

### **Conseil**

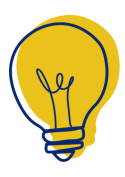

Actualisez régulièrement vos photos : à chaque saison ou après des travaux par exemple. Pensez également à des formats originaux (photo à 360°, vidéos …) pour vous démarquer et retenir l'attention.

**Rédiger des questions fréquentes →** A partir de l'un de vos comptes Google, vous pouvez par exemple rédiger les questions les plus fréquemment posées par vos clients (Questions simples qui génèrent un grand nombre d'appels pour avoir une information). Ensuite, en étant connecté à votre compte Google My [Business,](https://business.google.com/) vous pourrez répondre à ces questions en donnant la réponse "officielle" de votre établissement.

Vous pouvez ainsi créer un espace de questions / réponses réduisant le nombre d'appels des visiteurs.

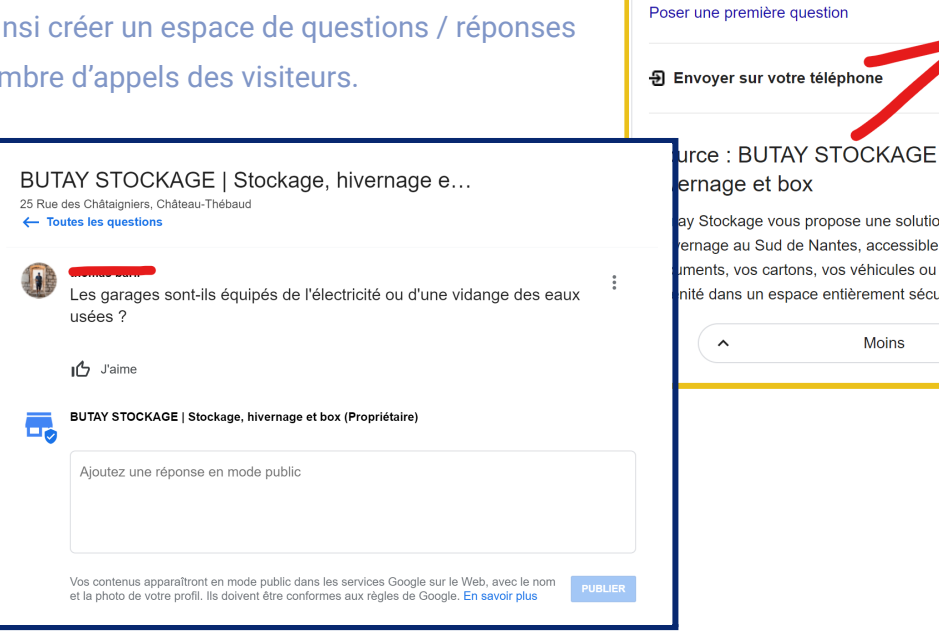

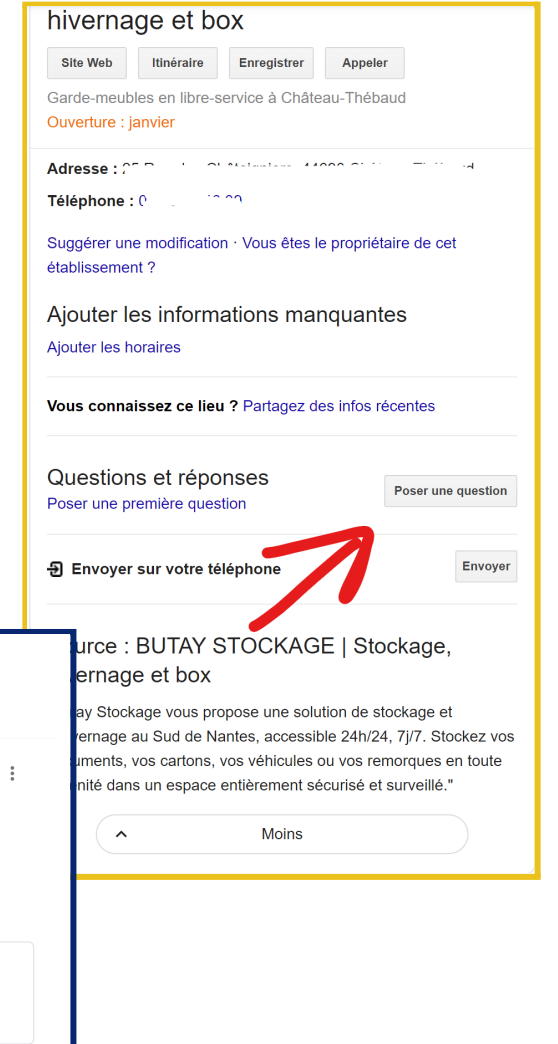

# **FICHE PRATIQUE**

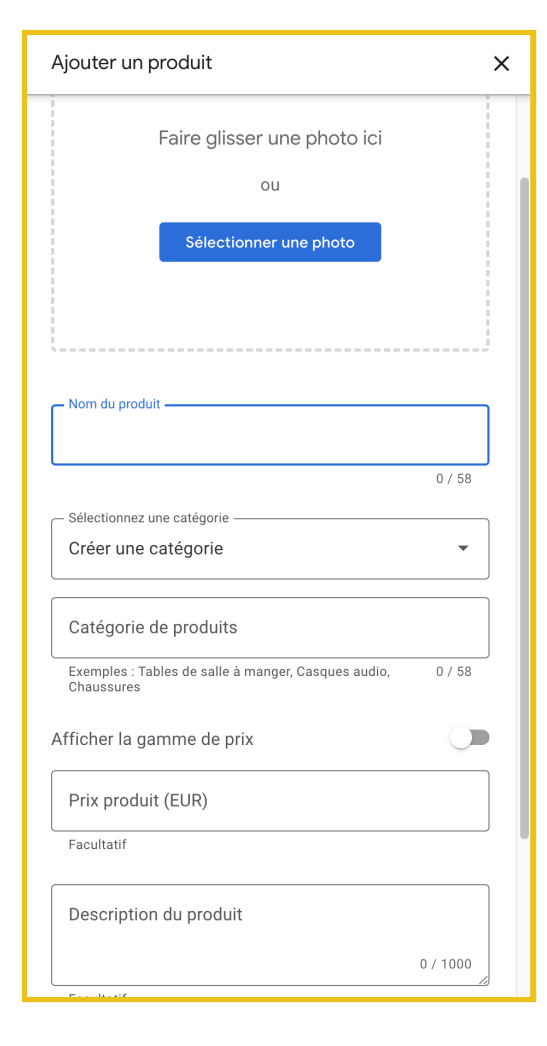

**Ajouter des produits →** Les produits et services n'ont pas d'impact direct sur votre établissement mais il permet d'engager et convertir les internautes. Cela donnera donc un aperçu direct à vos visiteurs des produits et/ou services que vous proposez.

Vous pouvez donc donner plus d'informations sur vos produits comme des photos, le prix et la description. Comme pour les posts et événements, vous pourrez ajouter un bouton d'appel à l'action vous permettant d'augmenter le nombre de visites sur votre site web par exemple (click & collect).

**Ajouter des offres →** Les produits et services n'ont pas d'impact direct sur votre établissement mais il permet d'engager et convertir les internautes. Cela donnera donc un aperçu direct à vos visiteurs des produits et/ou services que vous proposez.

Vous pouvez donc donner plus d'informations sur vos produits comme des photos, le prix et la description. Comme pour les posts et événements, vous pourrez ajouter un bouton d'appel à l'action vous permettant d'augmenter le nombre de visites sur votre site web par exemple.

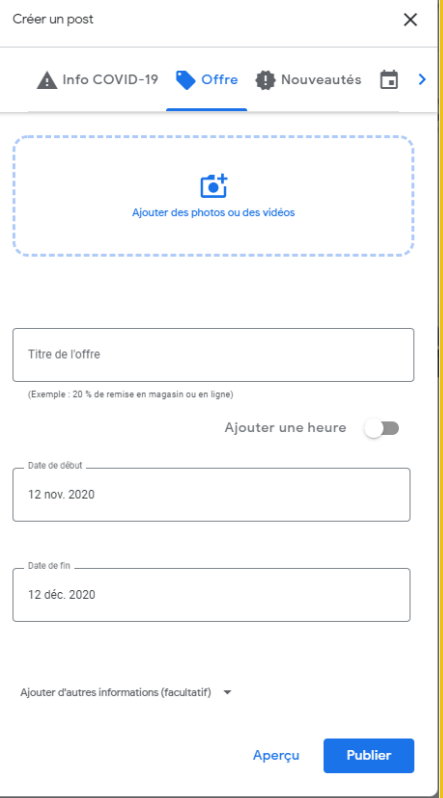

# **FICHE PRATIQUE**

### **Les outils pour animer sa fiche :**

Les hôtels ou établissements de restauration disposent de modules qui leur sont propres.

**La réservation d'une chambre →** Disponible pour les hôtels ou tout établissement proposant un hébergement, la fonctionnalité de réservation est un atout non négligeable. L'internaute peut directement accéder à toutes les informations nécessaires au choix de son séjour : il a accès aux prix, aux disponibilités, aux avis et au moyen de réservation.

Sans oublier les attributs de services tels que l'accès aux personnes à mobilité réduite, le wi-fi, un parking, la climatisation et bien d'autres.

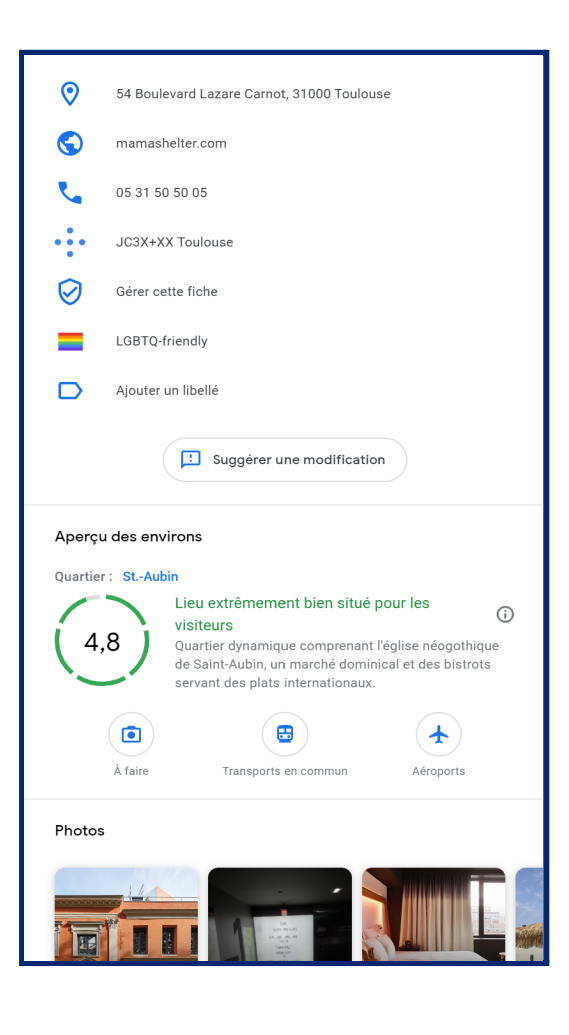

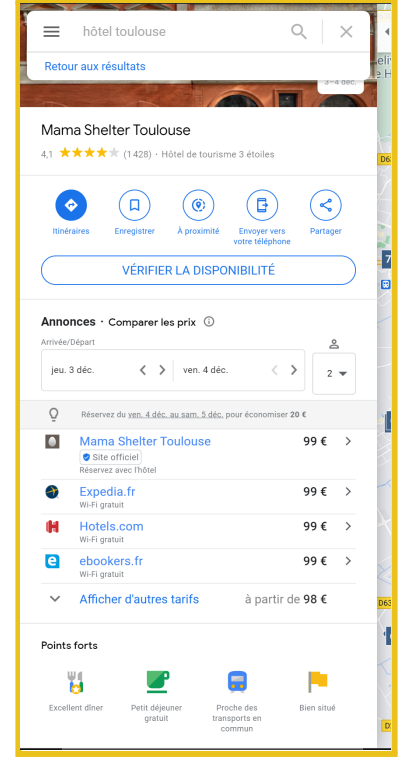

# **FICHE PRATIQUE**

**L'éditeur de menu →** Tous les établissements proposant un service de restauration peuvent bénéficier de ce module. Il vous permet de reproduire la carte de vos plats directement sur votre fiche. Pour cela il vous suffit de vous rendre dans les informations de votre fiche et de remplir la section "Menu".

En cas de besoin, vous [trouverez](https://support.google.com/business/answer/9455840?hl=fr&ref_topic=4596687) de l'aide ici.

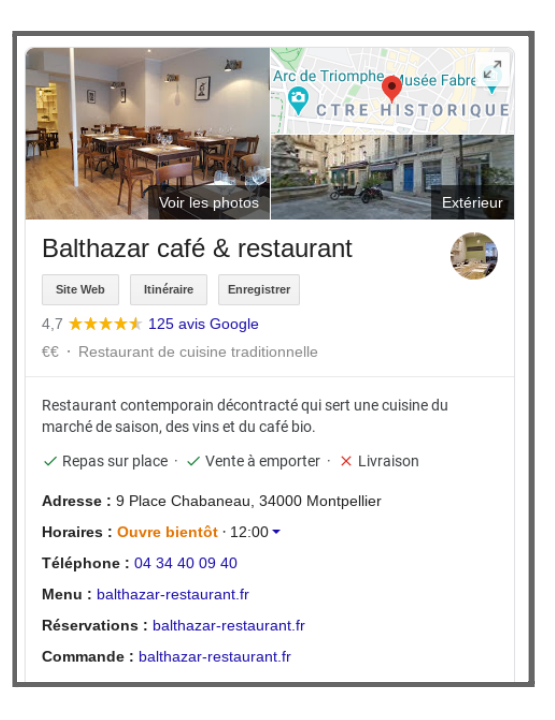

#### **Interagir avec les internautes**

Ils ont aussi la possibilité de remplir des informations sur votre fiche (photos, avis, question/réponses..)

Les avis clients sont un gage de qualité, aussi bien pour votre offre que pour votre fiche GMB. Plus vous récolterez d'avis positifs, plus votre fiche sera mise en avant. Répondez toujours à un avis, surtout aux négatifs !

### **3 Challenge ! - 30 min**

### **Création d'une fiche GMB !**

Grâce aux notions vues lors de la formation, **créez une fiche Google My business** fictive en suivant les étapes de la formation jusqu'à la validation. On se retrouve dans 30 minutes !

Pour plus d'indications, rendez-vous sur le guide [pratique.](https://docs.google.com/document/d/1f5O9W2_AcckjboljGwF4wO5GeDkmKr-SuPljw6hrj3I/edit?usp=sharing)